# **コンテンツ制作実習における相互レビューの試み**

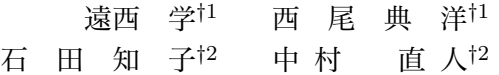

コンテンツ制作の学習においては,画像や映像を制作するための技術と伝える意図 を正確に表現する技術の習得が必要である.とくに,後者の習得においては,意図が 正しく伝わっているかどうかの評価により確認するフィードバック学習を重要と考え る.その際,単に講義者が評価をするだけでなく,学習者が相互に作品を評価するこ とは,最も自然な評価体系である.また,相互レビューは,学習者にとって結果を受 け入れやすく、内省を引き出すことで学習動機の向上も期待される。本報告では、い つくかの講義での相互評価の実践とその支援のためのシステムについて紹介する.

## **Trial of a Peer Review of Content Creation Training**

Manabu Tonishi,*†*1 Norihiro Nishio,*†*1 Tomoko Ishida*†*<sup>2</sup> and Naoto Nakamura*†*<sup>2</sup>

The learning on content creation, we need to learn techniques to make multimedia material and to represent accurately the intent of content with media. In the acquisition of representation, the feedback to determine whether the evaluation of intentions conveyed correctly is important. At that time, as well as to evaluate the teacher simply to assess student work with each other, is the most natural evaluation system. In addition, peer review is easy to accept the results of learners will be expected to elicit improvements in self-reflection of learning motivation. In this paper, the practice of worship or lecture with peer review is introduced, and a system for supporting peer review.

*†*1 目白大学

Mejiro University

*†*2 千葉工業大学

Chiba Institute of Technology

### **1. は じ め に**

CG,映像,Web などのマルチメディアコンテンツの制作の演習講義などにおける学習成 果物の評価では,教授者の主観的評価だけでなく,学習者間で評価を行うことで,自己評価 に比べ客観的な評価を得ることができる点や、他の学習者の作品を評価することにより、自 らの作品を見直す機会が得られるなどの効果がある.また,ピアレビュー (相互レビュー) は最も自然な評価体系であり,評価結果を受け入れやすくすることや学習者の内省を引き出 すことで. 学習動機の向上が期待されるとも報告されている.<sup>1)</sup>

さらに,近年ではピアレビューにコンピュータや Web を活用し,フィードバック性,操 作性, 交流性, 了解性, データの分析性の向上を目指して様々な試み<sup>2)</sup> が行われている. 本 報告では,まずそのようなピアレビューを実践した演習講義について,いくつかの例を紹介 する.著者らは,そのようなマルチメディア作品の制作においては,どのような技術や設定 により実際の画像,映像,Web ページが制作されるのかがわかるために,紙媒体の教科書 ではなく学習者が手元でその効果が確かめられるデジタル教材が必要であると考えている. 各演習科目におけるデジタル教材についてもその特徴的なものを述べる.次に,ある程度の 制作技術の学習を終えた後に,課題の作品を作成し,ピアレビューにより,作品の改良を行 わせている.すなわち,技術の取得,取得した技術の応用,ピアレビューによる改善という 一連の学習カリキュラムの実践について述べる.

また、ピアレビューを支援する Web サイトとして、個々の作品に対して、全体の評価を 記述する場合と,作品中の特定の箇所に対して意見を記述できる2つの評価が必要であると 考る.さらに,ひとつの課題に対して,制作者が他者からの評価でどのように作品が改良 されたかというバージョンと評価の関連をシステムが保持できることも必要である.これ らの基本的なシステム要件に加え,静止画像,動画像,Web ページという表現の種類に応 じた評価の行いやすさと評価の見やすさ,すなわちインタフェースの設計も必要である.と くに Web 作品の評価では、ハイパーリンク構造を持つために、複数のページが評価対象と なる点や,閲覧者が自由なページ遷移を行えるため,その操作性に関しても評価を行う点, また,Web ページ内にテキストや画像・映像などを自由に内包することが可能であるため, ページレイアウト構造に関しても評価を行う点などを考慮する必要がある.それらの機能と システムの実現について述べる.

最後に,現在までの個々の演習でのピアレビューの結果について考察を述べる.

### **2. Web コンテンツ制作演習**

#### **2.1 演習の目的**

本演習は,千葉工業大学情報科学部情報ネットワーク学科3年生後期に位置づけられて いる「ディジタルコンテンツ」である.数年前までは,ページデザインを中心に行ってお り,さらに Flash を用いたアニメーション制作に講義の半分を割り当てていた. しかし,近 年の Web コンテンツ制作においては,広告などのエンターテイメント性を重視したコンテ ンツだけでなく,EC サイトや SNS,さらには Web アプリケーションなどに応用範囲が拡 がっている.こうした状況から,学生の就職を考慮すると,システムのフロントエンドとし ての Web 制作技術の学習の重要性は高まる一方である.これらの技能の変遷については, CGARTS 協会の Web デザインのカリキュラムや教科書あるいは World Skills における Web デザイン職種の競技内容を見てもわかる.

そこで,学習内容としても Flash コンテンツの制作から大きく変更し,Web サイトの構 築に焦点を変え,HTML,CSS,Javascript の3つの内容に分け,それらの組み合わせに よる Web サイトの構築 (Ajax の利用) を意識させることとした. なお, バックエンドの データベースや CGI,サーバサイドプログラミングについては,他のシステム構築の演習 が用意されているので,ここでは扱っていない.

#### **2.2 カリキュラムと教材**

先に示した目的にあわせて,本年度から**表 1** に示す内容にシラバスの変更をおこなった. なお,これまでのページデザインなどの学習内容については,Web 教材として本学で使用 している e-learning サーバーに保存し,自習用教材とした.(**図 1**)

この教材では、そのカラーコーディネート方法について解説し、Web ページ上で配色の シミュレーション等を通じて、レイアウトに関する学習ができるように構成されている リキュラム全 15 回の内,1回から6回までは,ページデザインなどに重点を置いた Web ページ制作とした.このような Web ページ制作においては,後に述べる Javascript 等,プ ログラムの動作結果を問う演習とは異なり,正解が存在するものではない。そこで, 学習者 同士で相互レビューを実施し,他の学習者の客観的な評価を得ることで,学習者自らが自己 の作品に対して評価をフィードできるよう相互レビューシステムの開発を行った<sup>3)4)</sup> シス テムの詳細に関しては、次節で述べる.

7回目以降の Javascript の学習においては,カリキュラム改訂までは基本的な文法と DHTML に関してだけであったが,今年度より前半は DOM の成り立ち,後半は API の利 Vol.2012-CG-146 No.27 2012/2/8

#### **表 1** 「ディジタルコンテンツ」のシラバス

Table 1 Syllabus of "Digital Content"

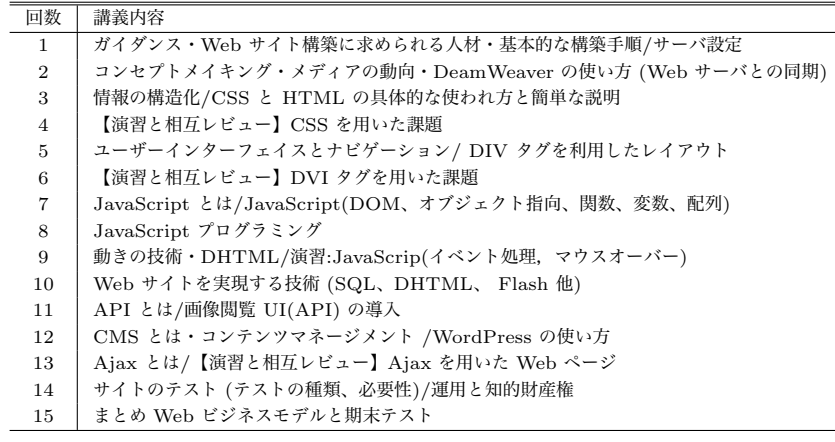

用方法と Ajax をシラバスに取り入れた.1~6週の Web ページ制作は数回の講義に渡っ てひとつの Web サ イトを作成するのに対し,後半の JavaScript 演習では毎回演習を行い, 演習結果を提出する事とした.効率よく講義を進めるため,教授者は HTML と CSS を事 前に用意し,学習者は用意された HTML の特定要素を操作する JavaScript を記述する事 で学習を進める.また,学習者が自宅などで制作する場合など編集を行う環境によっては, 相対リンクで記述されたファイルに対するリンク切れなどが原因で,JavaScript 等が実行 できない場合や CSS が読み込めないなどの問題がある.そこで,学習環境に応じてリンク 構造を書き換えることで,学習者の評価時のリンク切れを防ぐ工夫をした作品提出サイトを 構築した.5)

### **3. Web 演習用相互レビュー支援システム**

#### **3.1 システム概要**

本システムは,Web 上で動作する学習者間の相互レビュー支援システムである.学習者 が制作した Web サイト作品をレビュー対象とし,学習者は,Web ブラウザを用いて本シス テムにアクセスすることで自身の作品の提出や他の学習者が制作した作品のレビューを行う ことが可能である.また,教授者は,学習者が制作した作品の閲覧や学習者が付加したレ ビュー内容の閲覧,制作課題の登録が可能である.尚,本システムは大学の講義での使用を

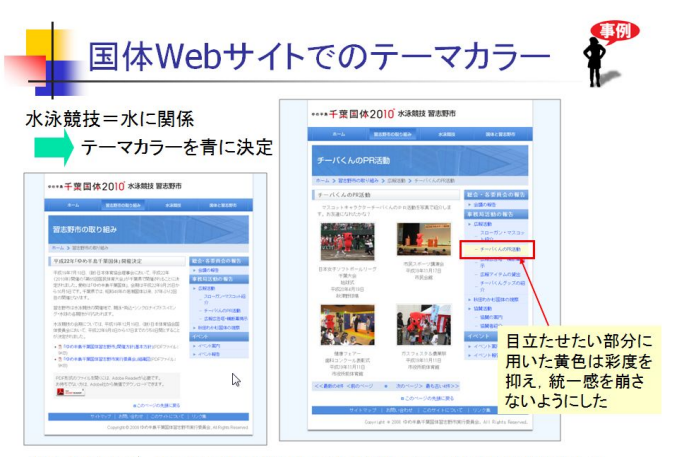

色を多用せず、青と無彩色で構成して全体的にまとまりのある印象にした

**図 1** 自習用ディジタル教材 Fig. 1 Digital materials for self-study

想定しており,講義内での課題毎に作品のピアレビューを行う.また,各機能を提供するた めに学習者毎に、マイページとよばれる専用ページが用意されている。学習者は、自身に与 えられたユーザ名・パスワードを用いてマイページにログインすることで,各機能を利用す ることが可能である.以下に本システムの機能について述べる.

#### **相互レビュー機能**

ハイパーリンク構造を有した Web サイト作品の総合的なレビューだけでなく,作品を閲 覧しながらメニューやリンクなどのレビュー対象となる要素の位置を明確に示すレビューが 可能である.レビュー画面例を**図 2** に示す.これにより,テキストのみでレビューを行う場 合に比べ,レビュー対象の要素の位置について記述する必要がなくなり,直観的なレビュー が可能である.また,対象となる要素が可視化されるため,レビューする側からレビューさ れる側への情報伝達も容易になる.レビュー対象となる要素を示すには,Web サイト作品 上に吹き出し型のタグを配置し,レビュー内容を入力することで要素の位置を指し示すこ とが可能である.配置したタグは,ドラッグ&ドロップを行うことで再配置が可能となって いる.また,操作性や統一性などの Web サイト全体に関するレビューには,専用のサイト 全体用レビューフィールドを設けることでレビューを可能とした.学習者はレビュー付加時

に,評価得点として,良い,やや良い,普通,やや悪い,悪いの 5 段階を選び,タグ付けと サイト全体のどちらでレビューを行うか選択した上でレビューを行う.

#### **作品提出機能**

学習者が他の学習者からのレビューを受けるには,制作した Web サイト作品を本システ ムサーバ上にアップロードし,本システム上で提出申請をする必要がある.本システムで は、提出申請がされると対象となる作品を読み取り、レビュー対象の作品として登録し、レ ビューの受付を開始する.作品提出の回数は無制限であり,学習者は何度でも作品を修正・ 再提出することが可能である.また,学習者はアップロード先へ Web ブラウザから直接ア クセスすることが可能であり、ローカル環境での Web ページの編集・動作確認のみを行う だけの Web サイト制作演習ではなく,作品制作後,サーバへ作品をアップロードし,他の 学習者に公開される状況を演習において体験することができるので,より実践的な Web サ イト制作演習を提供する事が可能となる.

### **世代管理機能**

学習者が提出した作品は,世代管理がなされ,過去に提出した作品とその作品に付加され たレビューを閲覧することが可能である.学習者はこの機能を用いて,修正前と修正後の比

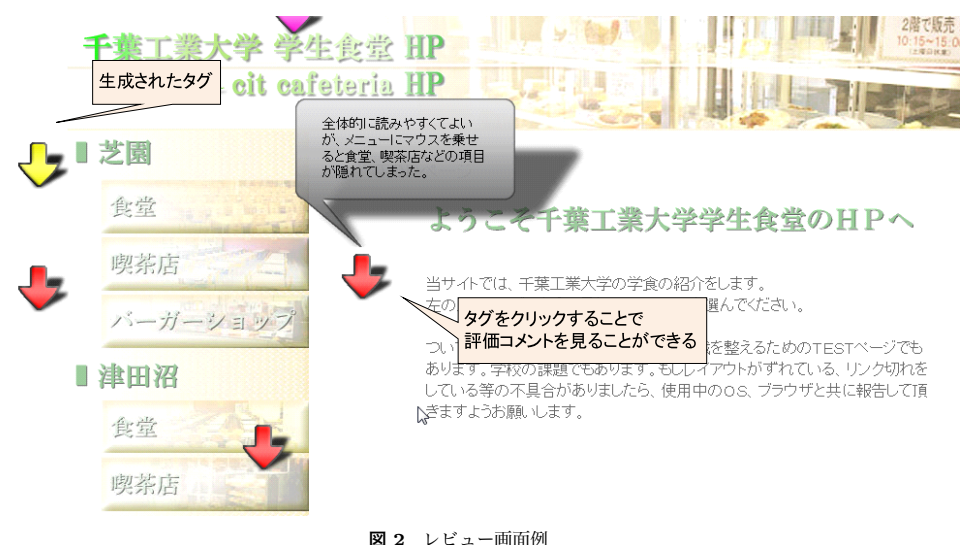

Fig. 2 Example of Review Scene

較を行い,他の学習者から受けたレビュー内容に沿った修正がなされているか自身で確認す ることが可能である.また,教授者は,学習者がどのように作品を修正していったのか把握 することが可能になると共に,過去のレビュー内容の閲覧や学習者が繰り返し作品修正を行 うといった学習意欲を測る際の参考にすることができる。

### **作品一覧表示機能**

提出された作品のうち,学習者毎の最新作品を抽出し,学習者がレビューを行う際の作品 を選択するためのリストとして表示する.さらに,レビューが付加されていない作品を優先 的に表示させることで,全ての作品にレビューが付加されるよう考慮している.作品の一覧 表示画面を**図 3** に示す.

### **教授者による課題登録機能**

教授者が本システムにログインすることで,課題登録機能を利用できる.課題登録では, 複数の課題を登録することができ,課題登録毎に,課題名,レビュー期間,学籍番号の表示 の有無,レビュー得点の表示の有無を設定することができる.また,設定したレビュー期間 が過ぎると自動的に課題のレビュー機能が停止され,その課題に対する学習者のレビュー付

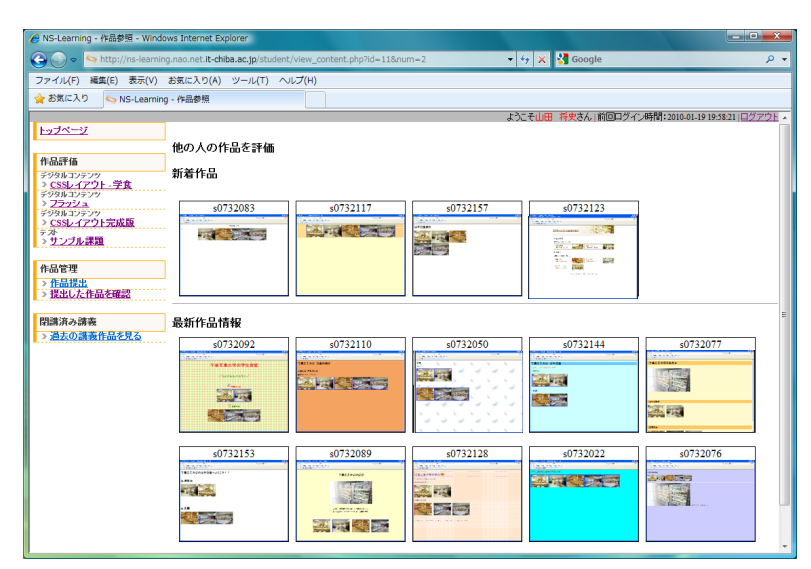

**図 3** 作品の一覧表示 Fig. 3 Example: List of prints

加が終了する.

#### **3.2 Web 制作演習での実践と結果**

#### **実 践 手 順**

講義内において,「スタイルシートを用いた Web サイトデザイン」という課題を設定し, 本学の学生食堂を紹介する Web サイトを制作させた.作成期間には,1 週間を設定し素材 として学生食堂の写真を数枚配布した.作成期間終了後,本システムを用いて作品の提出を 行わせ,学習者による相互レビューを行った.その後,1 週間の再提出期間を設定し,書き 込まれたレビューを基に Web サイトの改善を行わせた.

レビュー内容については授業内で学んだことを基としたレビューを行うよう指示をした. また,レビューは,他の学習者が書き込んだレビュー内容と得点が閲覧できる状態で行わ せた.

学習者間でのピアレビュー実践後、付加されたレビュー数や内容の分析を行った. 以下に その結果について述べる.

### **レビュー数**

今回の実践で行われたレビューの回数を,Web ページ内の各要素に対するレビューを「要 素レビュー」,サイト全体に対するレビューを「全体レビュー」として集計し,**表 2** に示す. 63 人の学習者が課題提出を行い,518 件のレビューが付加され,1 人当たり平均 8 件のレ ビューを記述している.

レビューした数(レビュー数)とレビューされた数(被レビュー数)については、レビュー された数が多い人は,他の学習者からのレビューに刺激を受け,他の学習者をレビューする 数が多くなると考えていたが,実際には,レビューされた数の少ない人でもレビューした数 が多い場合があり,反対に,レビューされた数が多くてもレビューした数が少ない学習者が 存在した.期待した相互の評価による学習意欲の向上はとくに認められなかった.

**表 2** レビュー数 (全 518 件) Table 2 Number of Review(518 Cases)

|         | 要素レビュー | 全体レビュー | 全レビュー |
|---------|--------|--------|-------|
| レビュー数   | 212    | 306    | 518   |
| 平均レビュー数 | 3.4    | 4.9    | 8.2   |
| 最小レビュー数 |        |        |       |
| 最大レビュー数 | 14     | 19     | 19    |

#### **レビュー得点の分布**

学習者がレビューを行う際に選択できるレビュー得点は最小を「0」最大を「4」とし、そ れぞれ悪い,やや悪い,普通,やや良い,良いとした.全レビューの得点分布を調べた結 果. 図4に示すように. やや悪い~やや良いの間に評価が集中しているが. 良いの評価も 多いため全体的に評価の高いレビューが多いことが分かる.また,学習者がレビュー対象の 要素の有無に応じて,タグ付けレビューとサイト全体レビューを使い分けるため,それぞれ のレビュー得点の分布を調べた<br>その結果、タグ付けレビューにおいては、やや悪いに割んに評価 が集中していた.レビュー内容を見てみると,評価対象の要素を指摘し,改善するよう指示 する内容があり、指摘するということで悪い評価になる傾向がみられた.また、サイト全 体レビューでは,普通~やや良いが多く,全体的に評価の高いレビューが多く付加されてい た.レビュー内容を見てみると,対象の Web サイト作品を利用した感想のようなものが多 く,タグ付けレビューのような指摘をするレビューは少なかったため,全体的に評価が高く なったと考えられる.

#### **相互レビューに対する考察**

本システムを用いた相互レビューを行った学習者を対象に,アンケートを実施した.その 結果として,まず「他者からの評価」については,「全くその通り」が 33%,「その通り」が 43%であり,ほとんどの学習者が他者からの評価を受け入れている.また,その後の修正の ポイントとして,「すごく役にたつ」が 24%,「役にたつ」との回答が 53%であり本システム

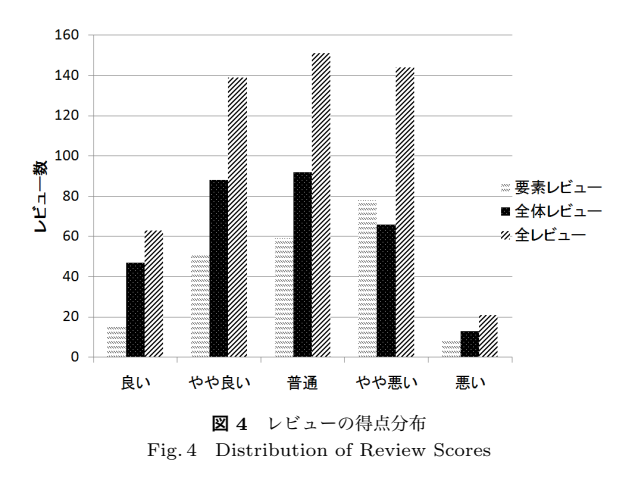

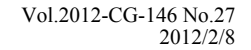

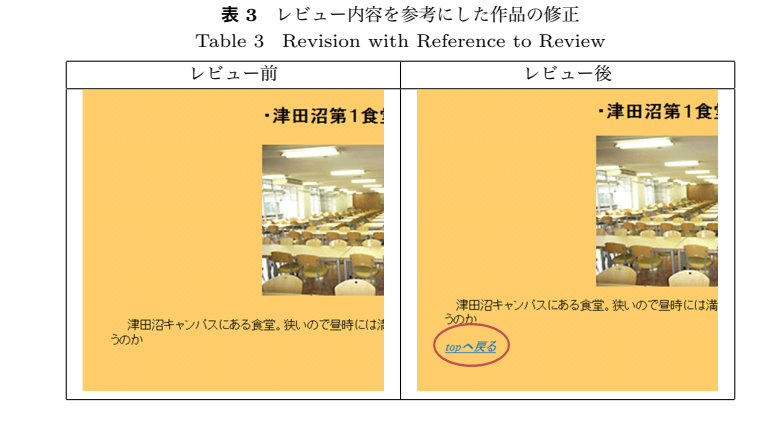

を用いた相互評価が学習者に肯定的にとらえられていることがわかった.

実際にレビュー実践後,他の学習者からのレビュー内容を参考に修正が行われているかど うかの検証も行った.その結果,たとえば,「リンク先に TOP へのリンクがないので使いづ らいです。」や「TOP は見やすくて良かったのですが、画像ページからの戻るボタンと画像 から別の画像へのリンクボタンがありませんでした。」などのページ遷移について指摘され た学習者が,**表 3** のように改善していることがわかった.これらのことから相互レビュー が学習に役立ったことも示された.

### **4. 映像制作演習**

#### **4.1 演習の目的**

本演習は,目白大学社会学部メディア表現学科1年生後期に位置づけられている「ディジ タルビデオ」である.実際にビデオカメラやノンリニア編集機を用いて映像を制作すること で、伝えたいことを正確に伝える技術とそのために必要な映像を作り出す技術の両方の学 習を目的としている. すなわち,ストーリーを通じて、観客の主題(テーマ)または、メッ セージを伝える演出技術と演出に必要となる映像を実際に撮影機材を操作し作り出す技術 の違いについて学び、2年次により深めるための基礎を作ることである.

#### **4.2 カリキュラムと教育方法の工夫**

実際には,上記の技術習得のためには,映像制作に関する演出方法やカメラワークの理論 と知識,また撮影機材の操作技術の学習が必要であるが,それと共に,経験と試行錯誤を経

て制作側の意図が正しく伝わっているかを確認しながら学習にフィードバックしていく事が 重要である.

しかしながら,基礎学習のあと,実践とそのフィードバックのサイクルを限られた授業回 数の中だけで,十分な回数を行うことは非常に困難である.また,実践で使用するカメラ は,撮影に関する設定項目が豊富にあり,例えば「シャッタースピード」,「ホワイトバラン ス」,「絞り」,「露出」などの項目に関しては,カメラの機構自体に関する経験と知識がな ければ,その設定が映像に対してどういった効果を与えるのかを即座に判断することが難 しく,素材の撮影後に間違いに気づく場合も多い.その場合,映像の取り直しとなり実践と フィードバックのサイクルの妨げになるばかりか,学習者のモチベーションにも影響を与え る.また,フィードバックの場面においても,学習者の作製した映像を閲覧し,学習者の演 出意図と照らし合わせてその意図が正確に反映されているかを効率よく判断し,フィード バックする必要がある.

そこで講義では,映像表現の制作の学習において,初期段階でのカメラ設定・操作に関す る失敗を減らし,また,学習者による制作した映像の相互レビューを支援する事で,実践と そのフィードバックサイクルの効率化を工夫した.

具体的には,映像制作の基礎授業において,初期の段階での失敗を減らすための学習サイ トの構築と,意図の伝達の確認だけでなく理論・知識の部分である構図や撮影機器の設定値 に関しても学習者が相互レビューを行う事を支援し,さらなる学習効果を目指した試みにつ いて報告する.

#### **4.3 初学者向け学習サイトの構築**

学習者が,学習の初期につまづきやすい設定項目に関して,実際に設定操作を行う動画を 見ながら学習を行うことができる学習サイトの構築を行った.学習サイトのメイン画面を **図 5** に示す.

#### **学習項目の例**

本学習教材を活用して本年度すでに実施した講義の例をあげる。この教材では、ビデオカ メラの録画の設定に重点を置いて,バッテリーの装着から,各種録画に関する設定の確認・ 設定の方法,録画データの保存までの設定方法と操作手順を学習するものである.学習の内 容とその関連は図 5 の右メニューに示され,その項目を学習者が選択すると左側にその学 習項目に関する動画を再生する事ができる.また,各学習項目を関連性,重要性で色分けし て分類してあり,さらに必ず学習しなければならない学習項目群を枠で囲み学習者に示して いる.

右側のメニューでは,各学習項目を図示し,その関連性または,学習順序に関して矢印を 用いて示している.また,各学習項目をクリックすることで,その学習項目の学習を行うこ とができる.ここでは,各学習項目を関連性,重要性で色分けして分類している.また,必 ず学習しなければならない学習項目群を枠で囲み学習者に示している.

下部に表示されるメニューは,現在閲覧している学習内容に関連する学習項目を表示し, 学習者がスムーズに次の項目を選択し学習を進めることができるように配慮した「動画と静 止画の切り替え」の教材を選択した場合に,下部メニューに表示されるメニューの例を**図 6** に示す.

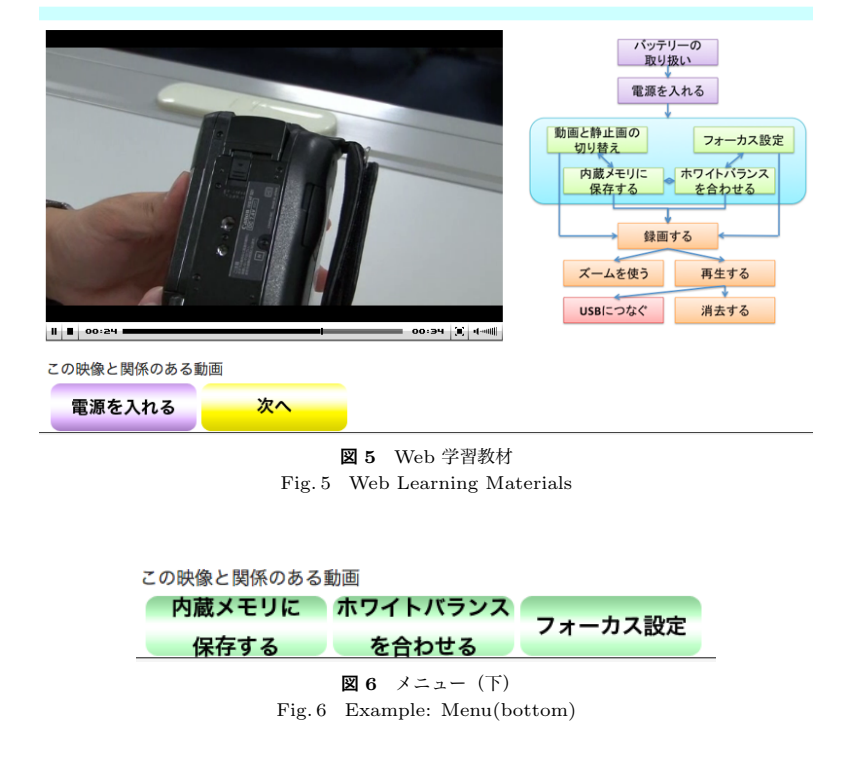

バッテリーの取り扱い

6 c 2012 Information Processing Society of Japan

#### **学習サイトの効果**

当該講義において,デジタルビデオの配布時に,設定をランダムに変更してから学習者に 譲渡し,学習コンテンツを学生が閲覧した上で,指定された設定に変更する事ができるかを 調べた.その結果,すべての学習者がデジタルビデオの設定を適切な値に設定する事ができ た.これにより,機材の操作取得においては,本 Web サイトのデジタル教材が有効である ことが示された.今後,学習者へのアンケートや操作テストなどの結果によりどのような内 容が有効であるのかなどの詳細な検討が必要である.

### **5. 映像制作演習における相互レビューの支援の試み**

相互評価は,映像制作の演習においても,特に見る側の人に正しく自分の意図が伝わって いるか知る事ができるという点で有効であると考えられる.しかし,映像の表現において は,「レンズワーク」,「感度」,「絞り」,「シャッタースピード」などの光学的な表現の要素と, 被写体をどのようにフレームに納めるかという構図による表現の要素が存在するため,この 二つを適切に組み合わせて、見る側の人に表現したい意図を伝えるなければならない

つまり,映像表現の相互評価を行うためには,単に見た目の評価だけでなく,カメラの各 種設定の評価と,構図が被写体に対して適当であるかどうかを評価する必要があると考える.

そこで、映像表現の基礎であるデジタルカメラによる静止画の撮影の課題において、先の Web システムの相互レビュー支援システムを改良し、映像制作における相互レビューを支 援するシステムを構築している.

#### **5.1 撮影課題における相互評価支援システム**

今回作製した相互評価支援システムは,以下の機能を持つ.

- *•* 課題提出機能
- *•* 課題評価機能
- *•* 評価閲覧機能
- *•* 課題管理機能

以下で,課題評価機能と評価閲覧機能に関して説明する.

### **課題評価機能**

課題評価機能では,課題の撮影を行った学習者が提出した静止画に対して,他の学習者が Web ブラウザー上からコメントと評価を付加する事ができる.課題の評価を行う場合のイ ンターフェースの例を**図 7** に示す.コメントは,全体に対するコメントと,図 7 に示す様 な矢印型のマークを課題の写真に直接付加して特定の部分を指定してコメントを書き込む

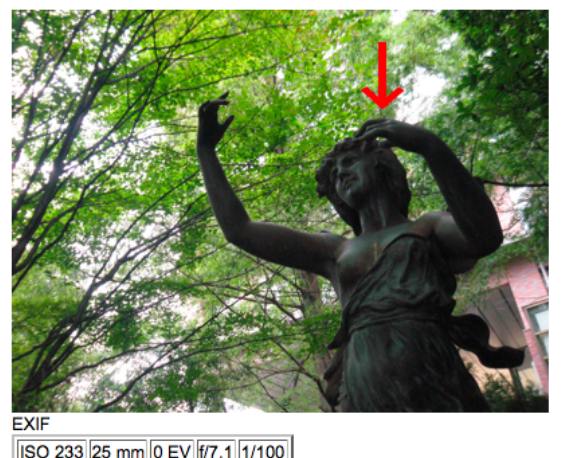

選択テーマ · 1/3 構図 · 人物撮影時の構図

撮影者のコメント

既に頭の中に良いモチーフとテーマがあったのでスムーズにとれた。工 夫したところはローアングルにする事で対象の上向きの感情を表現し た。また、右のスペースをあける事で目に見えない抽象的なもの(幸 せとか夢とか)を望んでいるかのような意味合いを込めた。

コメント

コメントを送信

**図 7** 課題評価インタフェース Fig. 7 Review Interface

事ができる.また,矢印の色は2種類ありその評価がよい評価の場合なら赤,悪い評価であ るなら青の色で評価の概要を示すことができる.また,提出した静止画の表示のほかにも, 撮影時に付加された EXIF 情報,課題提出時のテーマ,撮影を行った学習者自身の課題の 写真に対するコメントを表示する事ができる.

#### **評価閲覧機能**

学習者は,Web 上で自分の作品に対してどのような評価が与えられているか閲覧する事 ができる.学習者が評価を閲覧方法は2通りあり,1つは評価者ごとに書き込まれた評価を 閲覧する方法である.学習者は評価者の一覧リストから評価者を選択すると,評価者が配置 した矢印マークが復元され,マウスをその上に重ねることで評価の閲覧を行うことができ る.もう1つの方法は,全評価者が行った矢印による評価を一度に表示させ評価の閲覧を行 う方法である.

#### **5.2 映像制作演習における相互レビューの結果**

「ディジタルビデオ」の演習講義内で,本システムの利用を行った.学習者には,以下に 示す、光学的な表現と構図による表現のどれか、または、それらを複合的に組み合わせて テーマを選択させ,デジタルカメラによる撮影の課題を与え,システムを利用して課題の提 出と評価を行わせた.結果,プロジェクター等に投影し,相互評価を行うよりも活発な評価 が行われ,学習者の課題に対するモチベーションも向上した.

#### 光学的な表現

- *•* 露出による表現
- *•* 被写界深度による表現
- *•* レンズ焦点距離による表現

構図による表現

- *•* 1/2構図
- *•* 日の丸構図
- *•* 1/3構図
- *•* 人物撮影時の構図
- *•* 奥行きのある構図
- *•* ダイナミックな構図

## **6. お わ り に**

本報告では,Web コンテンツ制作とディジタルビデオ制作の2つのコンテンツ制作の演 習講義を対象に知識的な理解のためのデジタル教材を作成することと,コンテンツ制作で求 められる意図の伝達に対する制作能力の向上を目的とした相互プレビューという2つの特 徴を持った授業実践について報告した.デジタル教材については,とくに対象としている内 容がビジュアルであることから,その効果も高かったことはいうまでもない.今後さらなる 教材の充実と e-Learning コンテンツとして SCORM 化を行う予定である.また,相互レ ビューについては,それを支援するための Web サイトを構築したことにより円滑に有効な 評価ができたものと考えている.今後は,動画像に対する相互レビューの手法について検討 する予定である.

さらに,デジタル教材を SCORM 化することで学習履歴を用いた分析や,相互プレビュー に関しても評価コメントと作品の関係をより分析する必要がある.

## **参 考 文 献**

- 1) 藤原康宏, 大西仁, 加藤浩:学習者間の相互評価に関する研究の動向と課題, メディア 教育研究, Vol.4,No.1, pp.77–85, (2007)
- 2) 天野昌和, 下村勉:WEB ベース相互評価システムの開発と実践的検討, コンピュータ 利用教育協議会 (CIEC)2003 PC カンファレンス論文集, pp.29–32(2003)
- 3) 遠西 学,山田 将史,小林 明弘,中村直人:Web サイト構築演習における相互評価 支援システムの開発", 電子情報通信学会技術研究報告, 教育工学, Vol.109, No.335, pp.149-152, 2009.
- 4) 小林 明弘, 遠西 学, 中村 直人: Web サイト作品におけるピアレビュー支援システム の開発と実践,電子情報通信学会技術研究報告,教育工学,Vol.110,No.85,pp.31-36, 2010.
- 5) 石田知子,遠西学,中村直人:Web デザインの学習環境構築に関する考察,電子情報 通信学会技術研究報告,教育工学, Vol.111, No.213, pp.47-52, 2011.